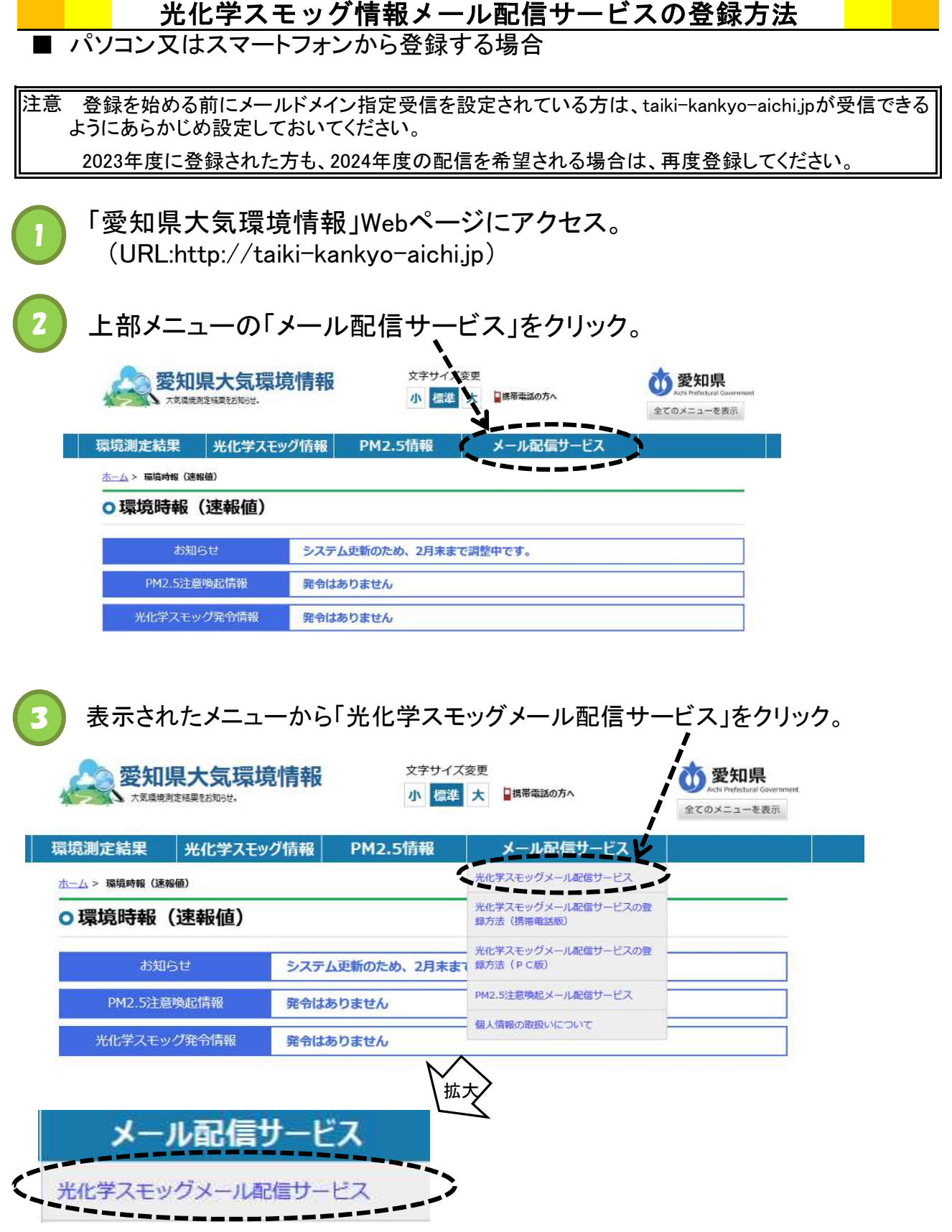

4 ご利用の注意事項を必ずお読みください。 配信を希望する発令区域をクリックすると①QRコードと②メールアドレスが 表示されます。以下のいずれかの方法で登録してください。

- ① QRコード読み取り機能付きのスマートフォン等でQRコードを読み取り、 表示された宛先に空メールを送信してください。
- ② メールアドレスをクリックすると、メール送信画面が表示されますので、 表示された宛先に空メールを送信してください。

愛知県全区域(15区域)を登録希望の方は、一括登録をご利用ください。

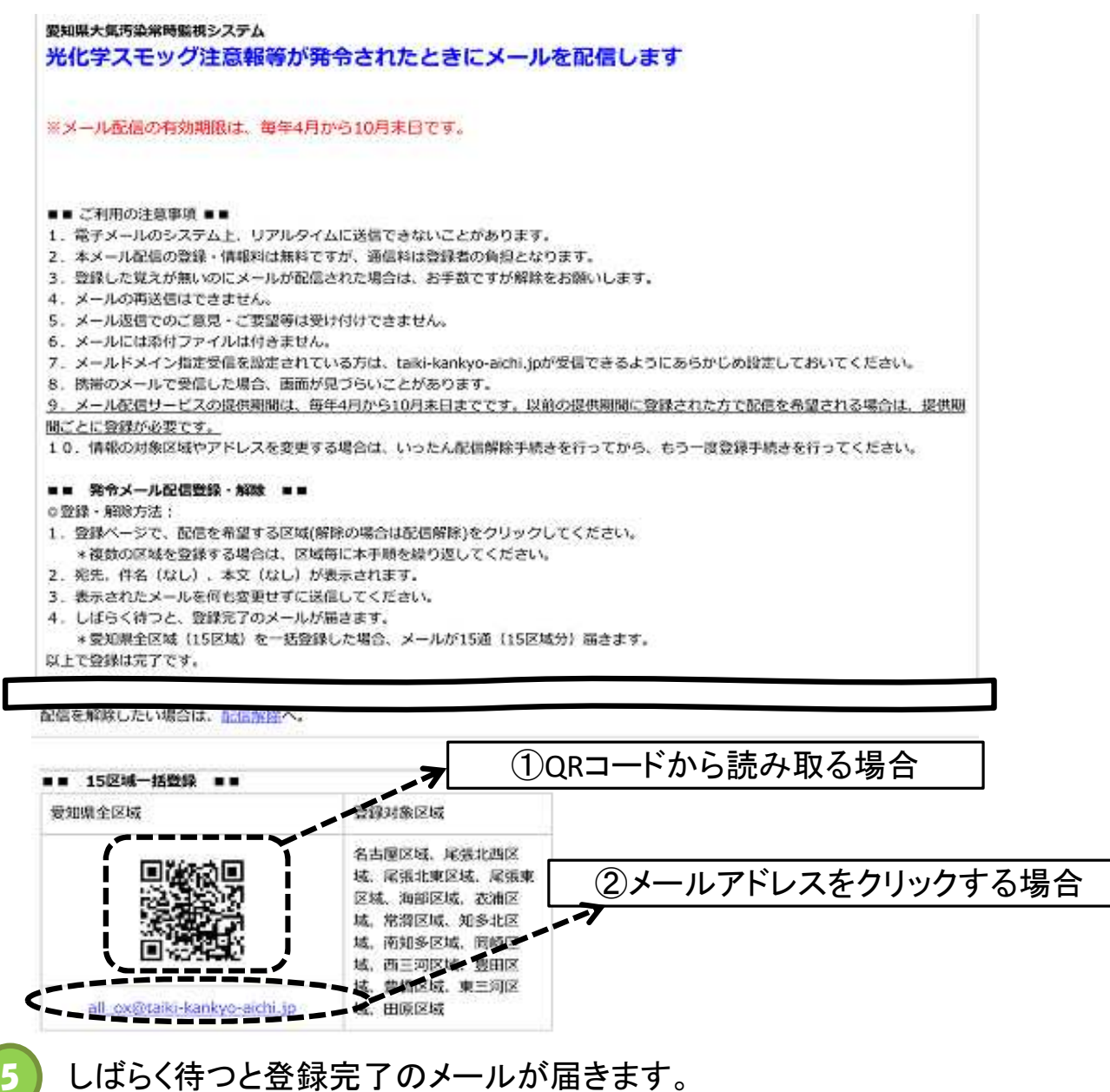